# Year-End Processes for FY2023 (CO500) Logistics

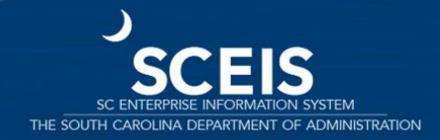

#### **Class Overview**

Lesson 1:
FY2023 yearend
Important
Dates

**Lesson 2:**Carry-Forward
Processes

**Lesson 3:** PO Reduction Processes

Lesson 4: PO Purchasing Processes

Lesson 5:

Five Options to Create Shopping Carts for FY2024

**Lesson 6:** Inventory Processes

**Lesson 7:**Sales and
Distribution

**Lesson 8:** Reporting

SCEIS

2

Lesson 1

#### **FY2023 Year-End Important Dates**

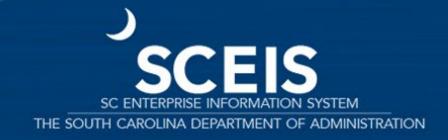

**June 19** 

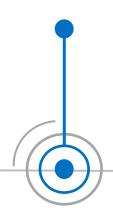

Important!
You cannot send back into FY23 once the PO is carried forward into FY24.

First day ZFMJ2 will be available to carry forward POs into FY2024

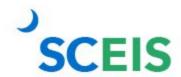

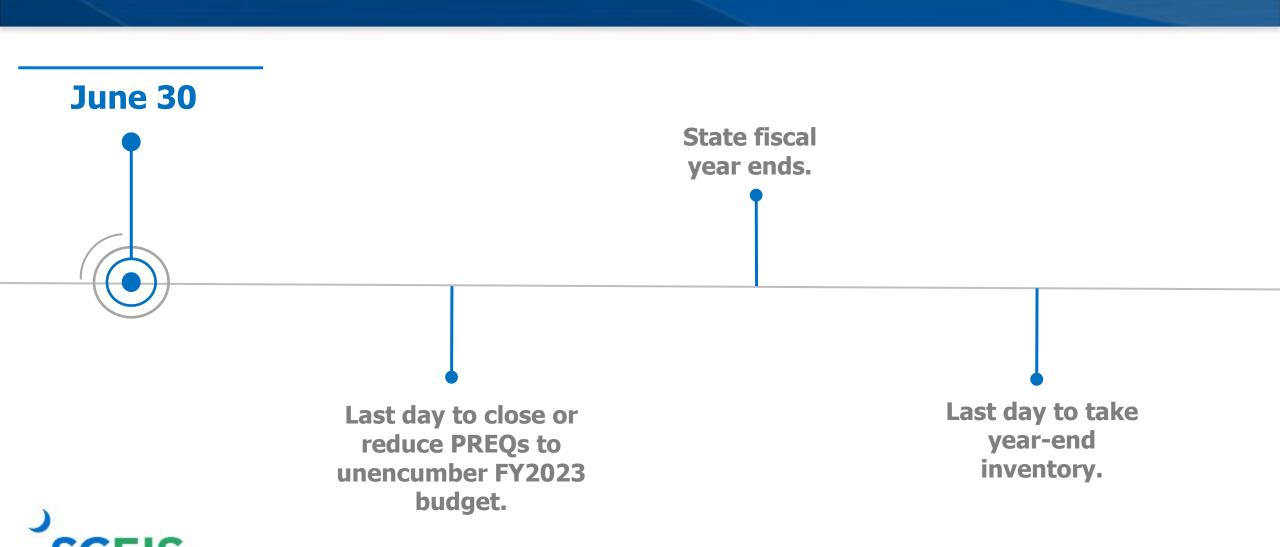

July 1

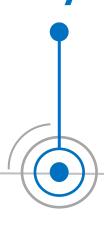

Change PO FM Posting date to 06/30/2023 and reduce line items to payment amount to close POs in FY 23. This option is available July 1, 2023-July 19, 2023.

First day to use FM
Posting date of
06/30/2023 in order to
post transactions to
FY23.

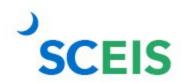

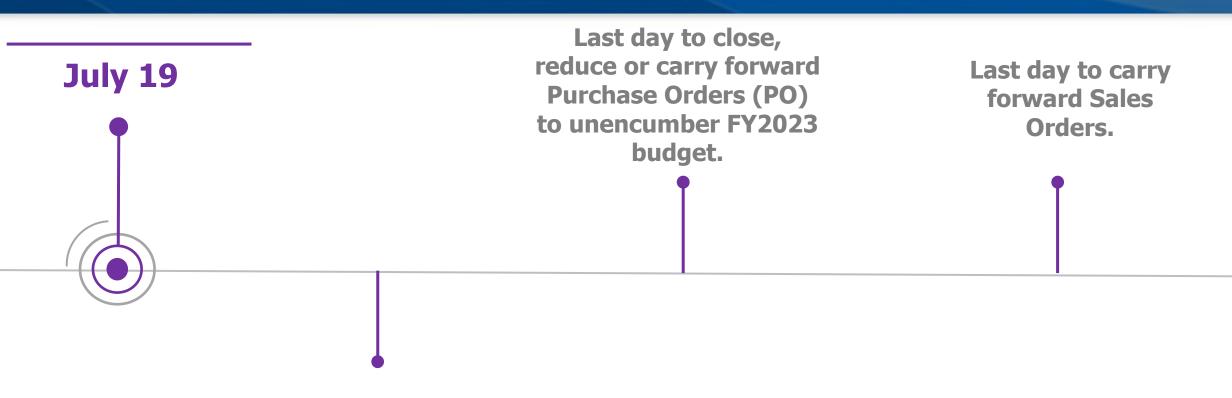

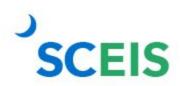

Last day to carry forward Purchase Requisitions (PREQs) to unencumber FY2023 budget.

Lesson 2

#### **Carry Forward Processes**

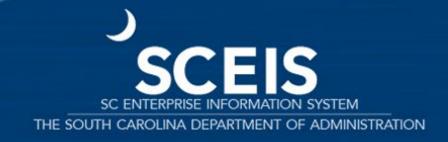

Only a few people in each agency will be given authorization for this transaction code.

You were sent last year's list to edit.

You will only be able to access your agency's data.

This transaction will only be available from June 19 - July 19, 2023.

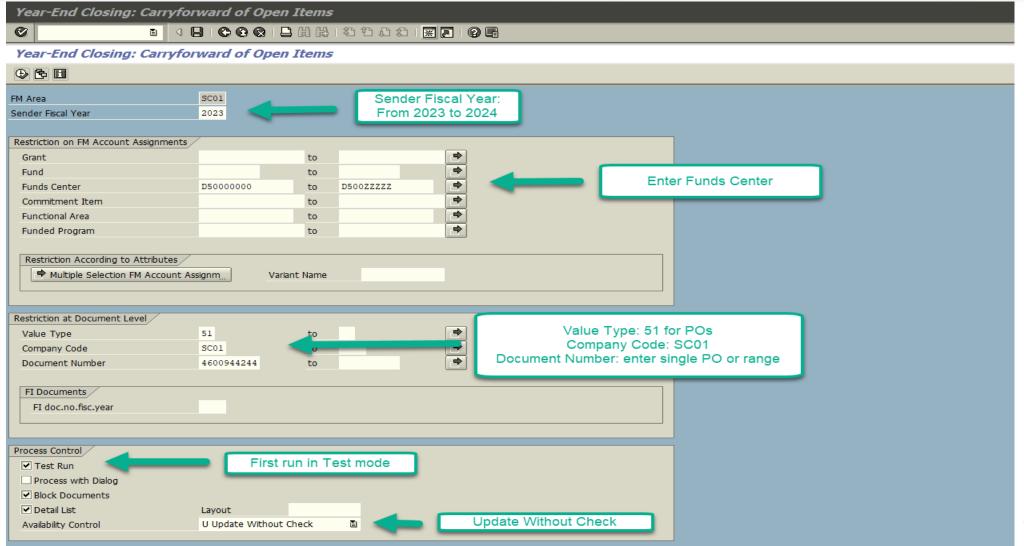

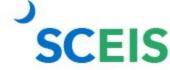

#### **ZFMJ2** — Availability Controls

#### You can control AVC for CFWD items.

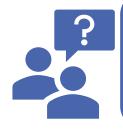

#### No availability control:

Availability is not checked and assigned values are not updated. Assigned values must be reconstructed after program has been run. Not recommended.

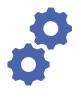

#### **Update without checks:**

Assigned values are updated. Availability is not checked. The budget can be overrun. The assigned values do NOT have to be reconstructed after the program has been run. Recommended.

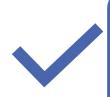

#### **Check:**

Assigned values are checked and updated. If an error message occurs from the availability control, the corresponding line items cannot be processed. Assigned values do NOT have to be reconstructed after the program is run.

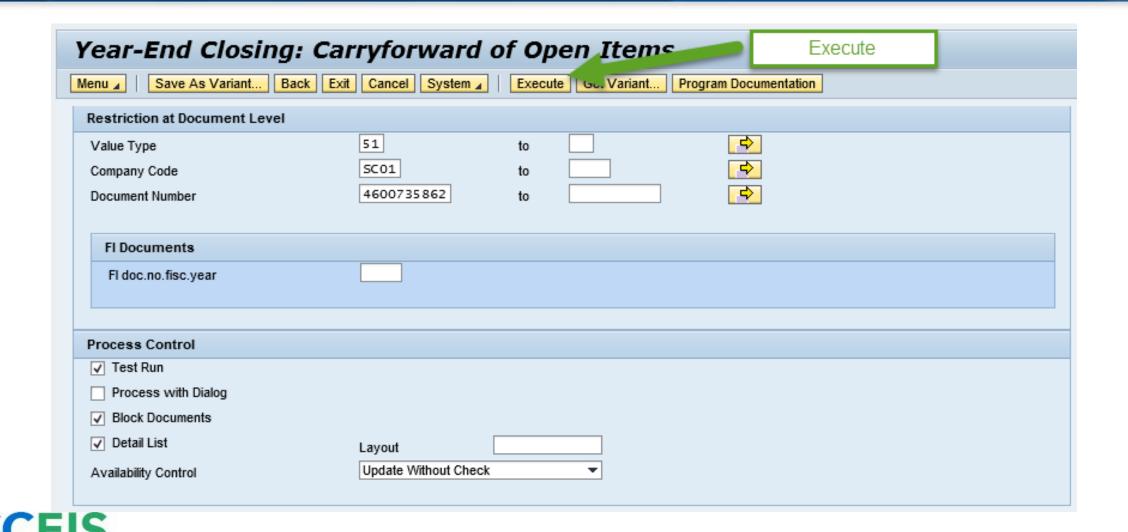

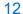

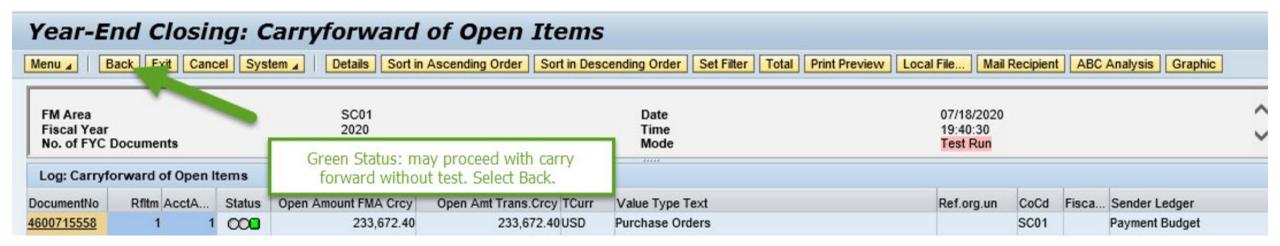

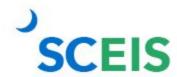

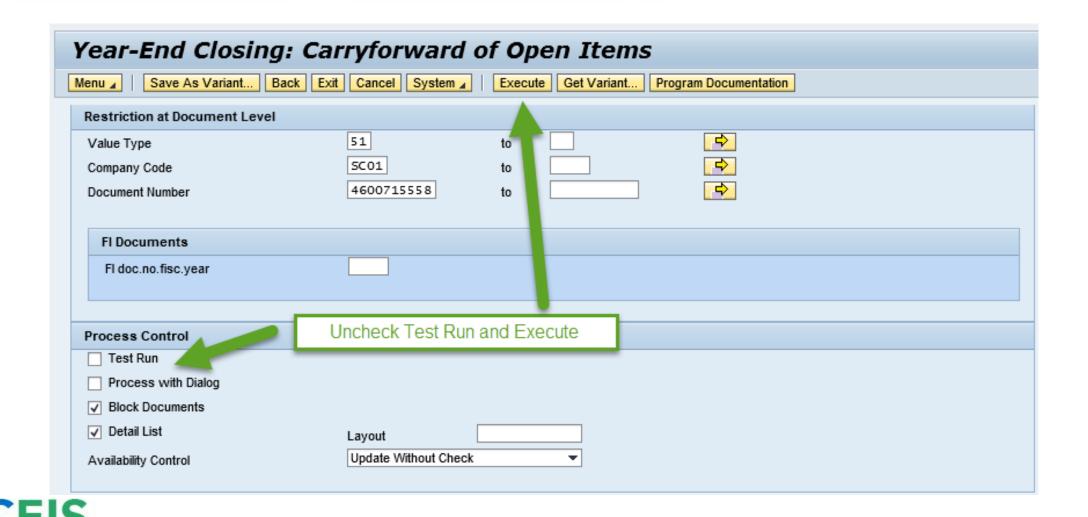

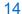

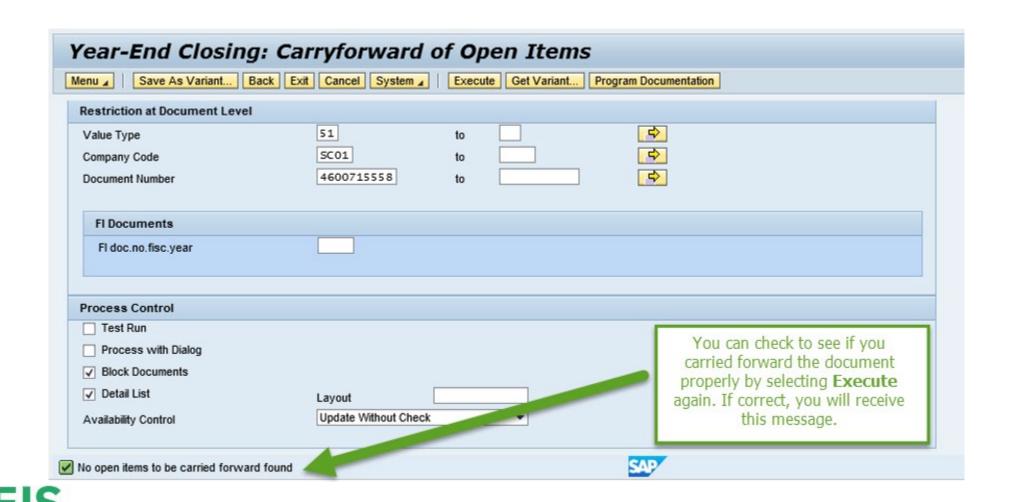

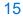

#### **ZFMJ2 Transaction**

**FY2023** 

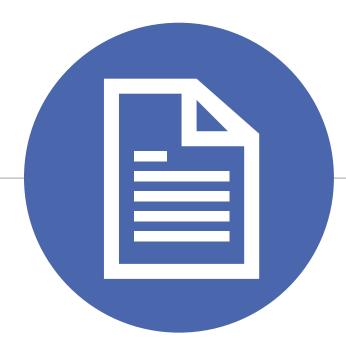

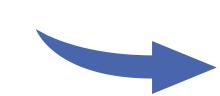

FY2024

If you erroneously carryforward a document, you will not be able send it back or change the FM Posting date back to prior FY!

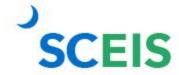

#### **ZFMJ2 Process Improvement**

FY2023

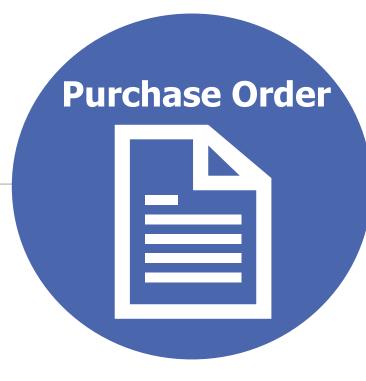

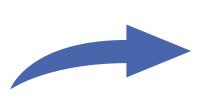

The FM Posting
Date in SRM will
automatically be
updated to the
current fiscal year.

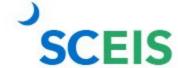

**FY2024** 

Lesson 3

#### **PO Reduction Processes**

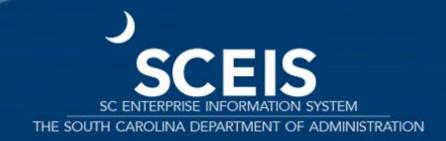

# When to Reduce

# SCEIS

Check Open Encumbrance report to identify POs that have open encumbrances which are no longer needed. You may also verify the payment information under the Related Documents, Tracking and/or Extended PO History tabs of the PO.

If the PO is linked to a contract, the system will update the contract's Release Document. This action will ensure accurate contract PO reporting and spend analysis.

Standard POs for Supplies: If you originally ordered 10 widgets but received 8, your customer is satisfied with 8 and the other 2 are no longer needed, reduce the PO quantity to 8. This action reduces the encumbrance.

Blanket POs for Services: If you originally created the PO for \$1300.00 but only processed payments equaling \$1200.00, reduce the line item to the payment amount of \$1200.00 to release the remaining balance.

1. Sign into SRM and search for the PO.

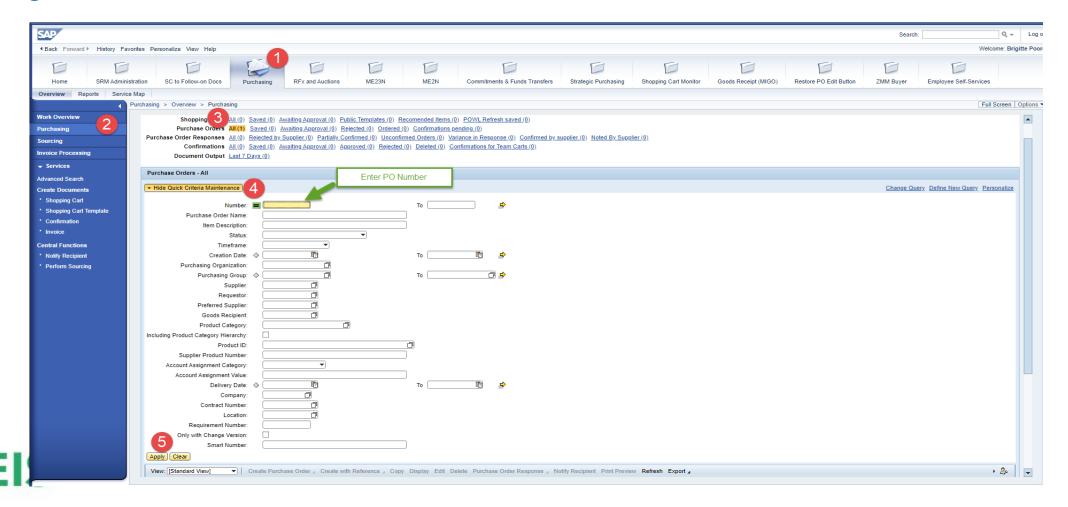

#### 2. Click Edit.

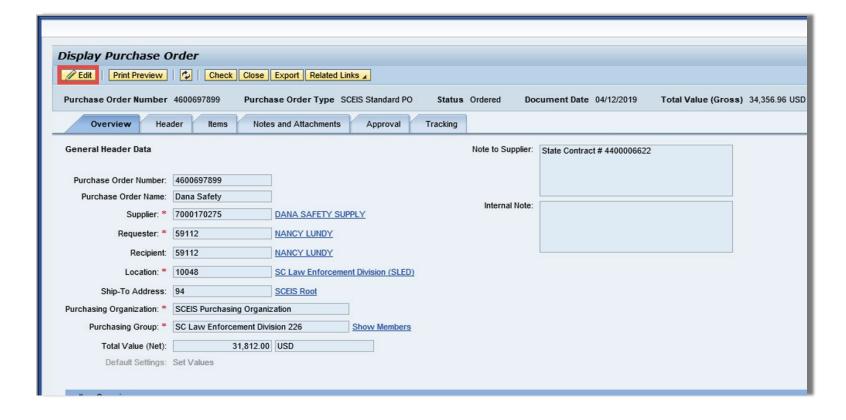

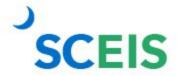

#### 3. Confirm invoice amount.

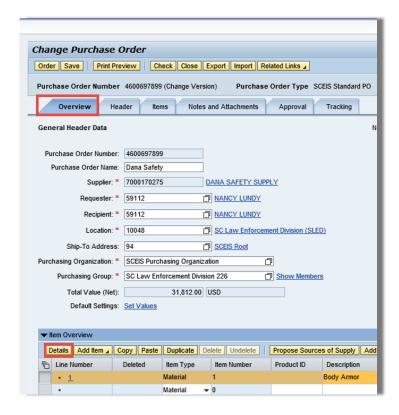

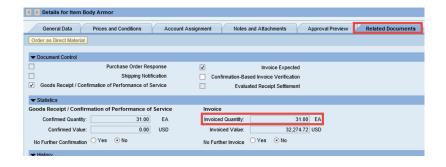

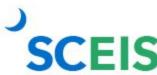

4. Reduce the line item Quantity to the Invoiced Quantity. The system will add taxes to equal the Invoiced Value.

| Details for Item Body Armor                                                                                    |                                                      |
|----------------------------------------------------------------------------------------------------|------------------------------------------------------|
| General Data Prices and Conditions Account Assignment Notes and Attachments Approval Preview Related Documents | Delivery Extended PO History User-Specified Status S |
| Order as Direct Material                                                                                       |                                                      |
| ▼ Basic                                                                                                    |                                                      |
| Identification                                                                                                 | Currency, Values and Pricing                         |
| Item Number: 1                                                                                                 | Quantity / Unit: 33 EA 🗇                             |
| Item Type: Material                                                                                            | Gross Price / Per: 964.00 USD                        |
| Product ID:                                                                                                    | Net Value: 31,812.00 USD                             |
| Description: Body Armor                                                                                        | Net Price: 964.00 USD                                |
|                                                                                                    |                                                      |
| Details for Item Body Armor                                                                                    |                                                      |
| General Data Prices and Conditions Account Assignment Notes and Attachments Approval Preview Related Documents | Delivery Extended PO History User-Specified Status S |
| Order as Direct Material                                                                                       |                                                      |
| ▼ Basic                                                                                                    |                                                      |
| Identification                                                                                                 | Currency, Values and Pricing                         |
| Item Number: 1                                                                                                 | Quantity / Unit: 31 EA                               |
| Item Type: Material                                                                                            | Gross Price / Per: 964.00 USD                        |
| Product ID:                                                                                                    | Net Value: 31,812.00 USD                             |
| Description: Body Armor                                                                                        | Net Price: 964.00 USD                                |

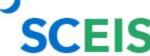

5. Update Account Assignment accordingly.

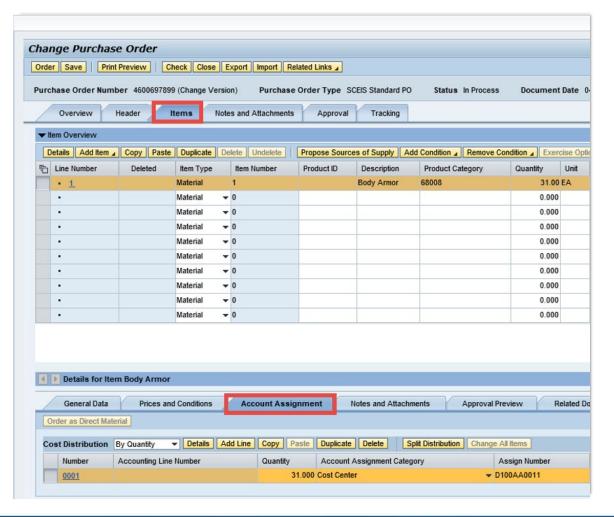

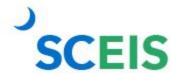

5. Check for errors and order the PO to update the changes.

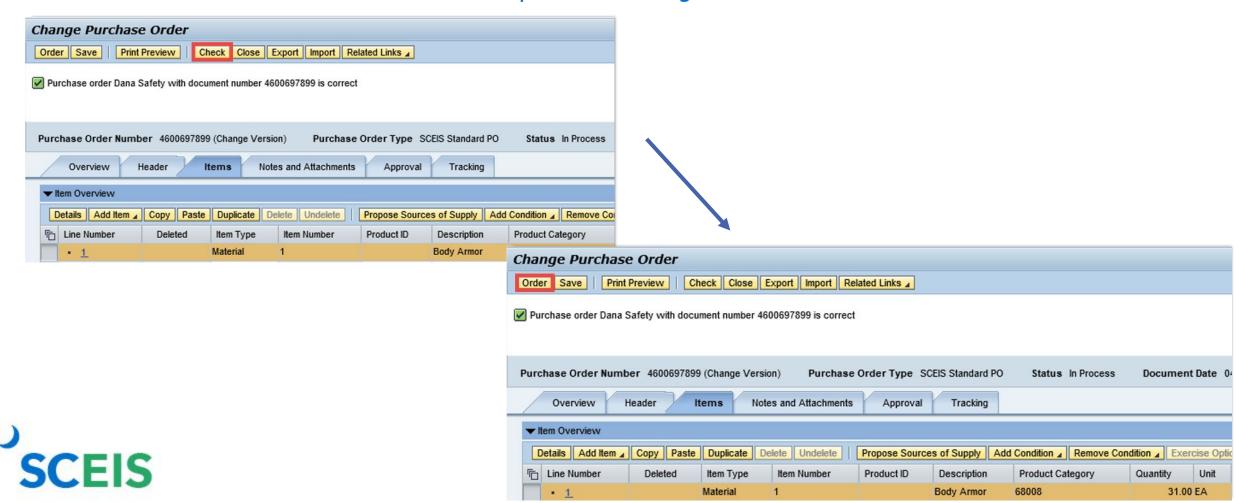

Lesson 4

#### **Purchasing Processes**

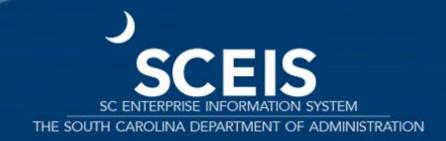

#### **Purchase Orders**

#### Should a Purchase Order (PO) be carried forward or closed?

| Goods/Services Received                 | Invoice Received                | Decision                                                                                |
|-----------------------------------------|---------------------------------|-----------------------------------------------------------------------------------------|
| Before or on 06/30                      | By CG closing date              | Leave & pay in current year                                                             |
| Before or on 06/30                      | After CG closing date           | Carry forward PO                                                                        |
| After 06/30                             | Before or after CG closing date | Carry forward PO                                                                        |
| Not going to receive the goods/services | N/A                             | Delete at the line item level <b>current</b> year PO line item(s) that have no history. |
|                                         |                                 | For previous <b>carryforward</b> POs, reduce line item(s) to \$1 and NFI.               |
| COFIC                                   |                                 | Both functions unencumber PO funds and update the contract, if linked to a contract.    |
| SCEIS                                   |                                 | SCEIS does not recommend deleting carryforward PO line items.                           |

#### **POs Not Carried Forward**

After COB July 19, 2023

FY2023

FY2024

ANY PO not carried forward

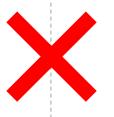

PO will no longer be available for change.

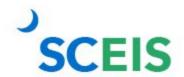

Not carried forward.

Lesson 5

#### **Five Options to Create Shopping Carts for FY2024**

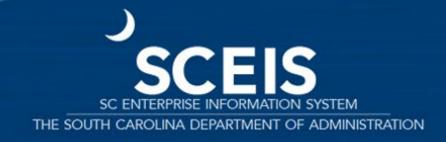

#### **Shopping Carts for FY2024**

#### Option 1:

Create and approve the Shopping Cart before July 1. The Buyer then creates the PO on July 1 or later.

#### **Option 2**:

The Shopping Cart is created and saved in the current FY. The **Shopping Cart** Creator sends it to be approved. The Buyer then creates the PO in the new FY on July 1 or later.

#### Option 3:

Create a \$1.00 shopping cart in the current FY. Include the actual PO value in Vendor text. Use ZFMJ2 to roll the PO to the new FY and increase the PO on July 1 or later.

#### **Shopping Carts for FY2024**

#### Option 4:

If funds are available, create PO in current FY, send PO to vendor and roll PO to new FY.

#### Option 5:

Solicitations in current FY and award will be in new FY.

# For more detail visit the SCEIS website's Year-End page

http://www.sceis.sc.gov/page.aspx?id=233

Scroll down to
"Five Options to
Create Shopping Carts
for Fiscal Year 2024
Before or
On July 1, 2023."

Lesson 6

# **Inventory Processes**

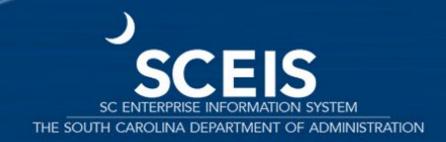

| Goods/Services Received                                 | Invoice Received         | Decision                                                                                                    |
|---------------------------------------------------------|--------------------------|----------------------------------------------------------------------------------------------------|
| Before or on 06/30.                                     | By CG's closing date.    | Leave & pay in current year. Standard process.                                                                                                    |
| Before or on 06/30, if the GR is for the full quantity. | After CG's closing date. | Carry forward the GR's 51 document number and the Accounting Document, because the funds are now moved to the <b>Valuated GR</b> . <a href="http://sceis.sc.gov/documents/Instructions">http://sceis.sc.gov/documents/Instructions</a> ions for Inventory Purchase Order s cenario 2.pdf |

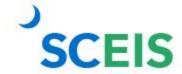

| Goods/Services Received                                         | Invoice Received         | Decision                                                                                                    |
|-----------------------------------------------------------------|--------------------------|----------------------------------------------------------------------------------------------------|
| Before or on 06/30, if the GR is for a <b>partial</b> quantity. | After CG's closing date. | Carry forward the GR's 51 document number, the Accounting Document and the PO, because this is a partial GR. We have funds on the GR and the PO. <a href="http://sceis.sc.gov/documents/Instructions_for_Inventory_Purchase_Order_scenario_3.pdf">http://sceis.sc.gov/documents/Instructions_for_Inventory_Purchase_Order_scenario_3.pdf</a> |

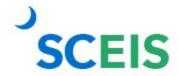

| Goods/Services Received                                                                                       | Invoice Received         | Decision                                                                                           |
|----------------------------------------------------------------------------------------------------|--------------------------|----------------------------------------------------------------------------------------------------|
| Before or on 06/30, if the GR is for a <b>partial</b> quantity <b>and</b> the GR is reversed, <b>and</b> then | After CG's closing date. | Carry forward the original GR,<br>the reversed GR, the re-keyed<br>GR <b>and</b> the PO.           |
| re-keyed.                                                                                                    |                          | http://www.sceis.sc.gov/documents/In<br>structions for Inventory Purchase O<br>rder_scenario_4.pdf |

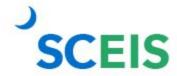

| Goods/Services Received                                                 | Invoice Received                                           | Decision                                                                                                    |
|-------------------------------------------------------------------------|------------------------------------------------------------|----------------------------------------------------------------------------------------------------|
| No goods are received, no activity on the PO Line Item. Do not need.    | No invoice received before or after the CG's closing date. | Delete at the Line Item level,<br>then delete the PREQ's Line<br>Item.                                                        |
| No goods are received, no activity on the PO Line Item. Item is needed. | No invoice received before or after the CG's closing date. | Carry forward the PO. 45XXXXXXXX http://www.sceis.sc.gov/documents/In structions for Inventory Purchase O rder_scenario_1.pdf |

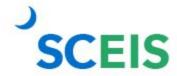

#### ME5A — Inventory Open Purchase Requisitions

## ME5A Open Purchase Requisitions

Helps identify Purchase Requisitions (PREQ) that were not fully converted to purchase orders.

Helps identify which PREQs have had an encumbrance transferred back to the PREQ from the ZINV Purchase Order.

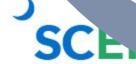

#### ME5A — Inventory Open Purchase Requisitions

If the PREQ is not required, delete the PREQ before June 30, 2023.

Remember PREQs encumber funds.

Any PREQs remaining after June 30, 2023, will create a negative value in the budget in the new year.

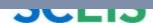

#### **Material Reservations**

If a Material Reservation crosses fiscal years and the Goods Issue is completed in the new fiscal year:

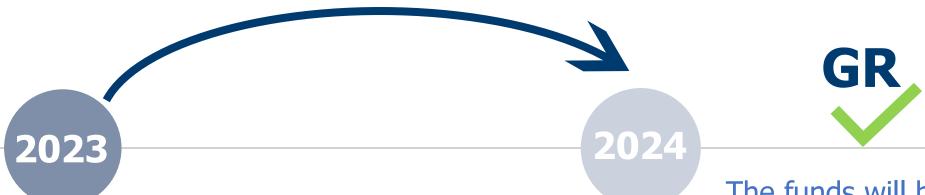

The funds will be consumed from the original account assignment but in the new year budget.

If the account assignment changes from one year to the next, the Material Reservation will need to be deleted and recreated with the new account assignment.

#### **Material Reservations**

Close or delete all Material Reservations that you will not fulfill.

If you do not want to leave items on backorder (MIGO), mark the *Final Issue* indicator in the *Goods Issue*.

OR:

Mark the *Final Issue* indicator on the *Material Reservation* (MB22).

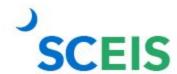

#### **Material Reservation** — Deletion

#### **MB22** — Change Reservation

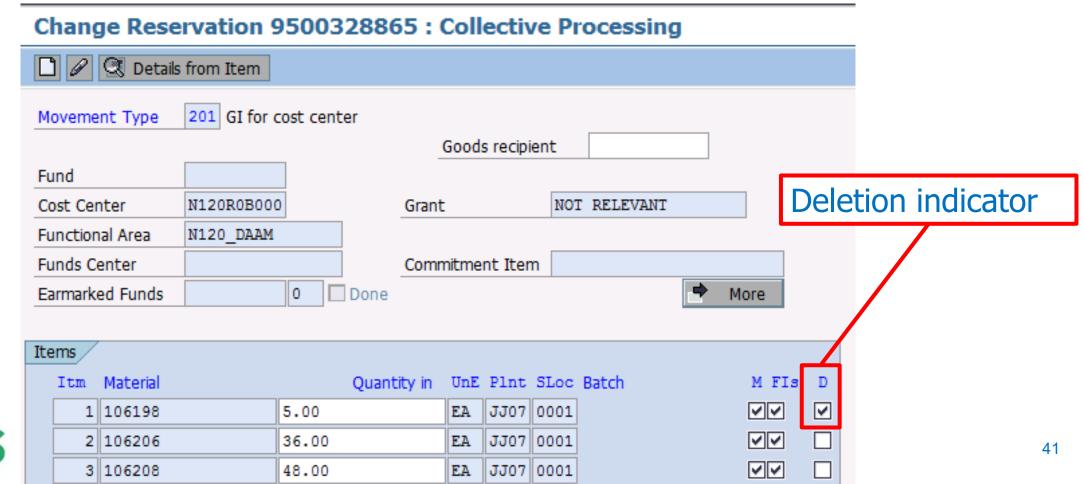

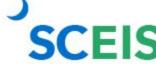

#### MB22 Change Reservation — Final Issue

#### **MB22** — Change Reservation

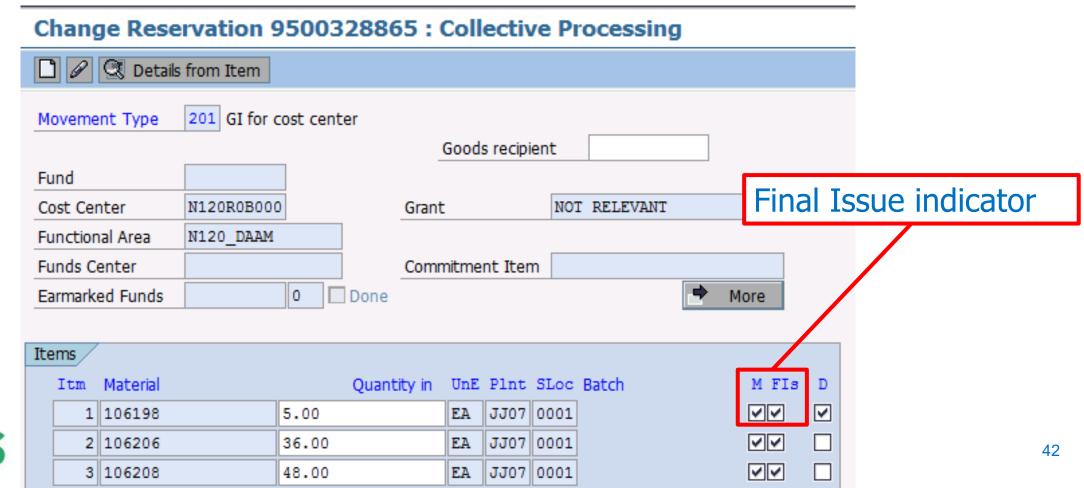

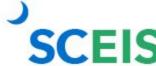

#### MIGO Goods Issue — Final Issue

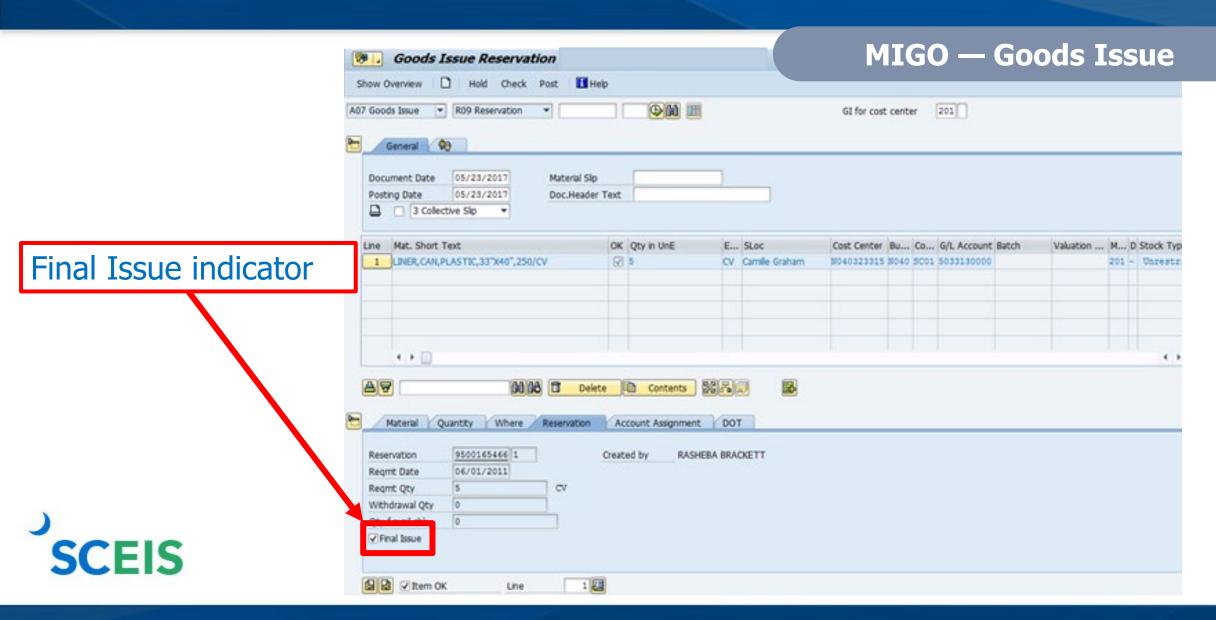

#### Other Year-End Considerations

When the value on the Goods Receipt differs from the value of the invoice, the net difference is posted in the GL to the GR/IR clearing account.

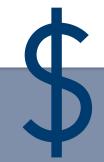

Run transaction MR11 to identify variances and clear appropriately.

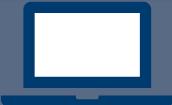

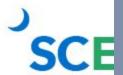

Lesson 7

#### Sales and Distribution (SD) Processes

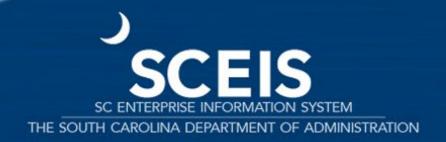

#### FY2022-FY2023 Pop-up Message

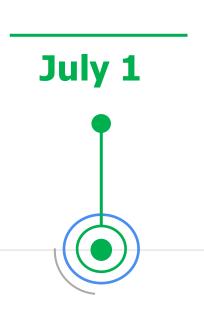

From July 1 through July 14, 2023, if you have access to the transaction below you will get a pop-up screen to choose the appropriate FY for your transaction.

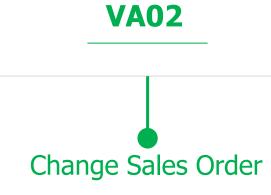

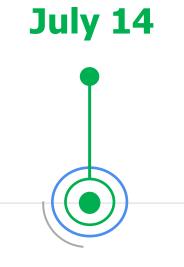

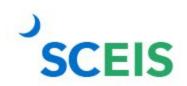

If you do not receive the pop-up message, **stop**. **Cancel** the transaction and call the SCEIS Help Desk.

#### FY2022-FY2023 Pop-up Message

The purpose of this pop-up message is to prompt you to select the appropriate FY in which the transaction is to be posted.

#### VA02 Change Sales Order

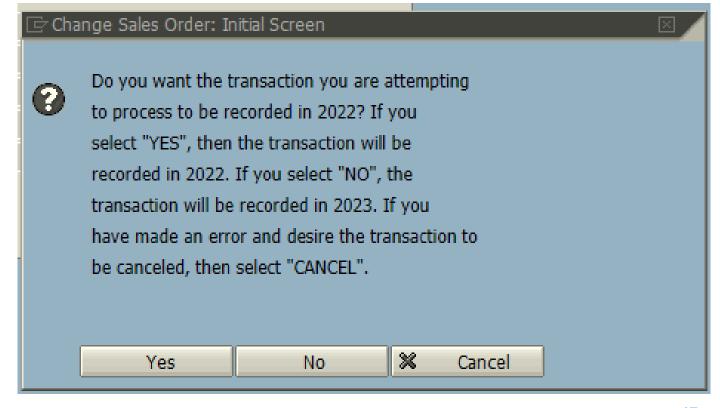

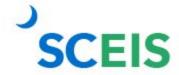

#### VA05 — Open Sales Orders

## Displays a list of Open Sales Orders

- In the Selection criteria section, select Open sales orders.
- Click **Organizational data** to add the agency information.

Open Sales Orders should be rolled over into the new year.

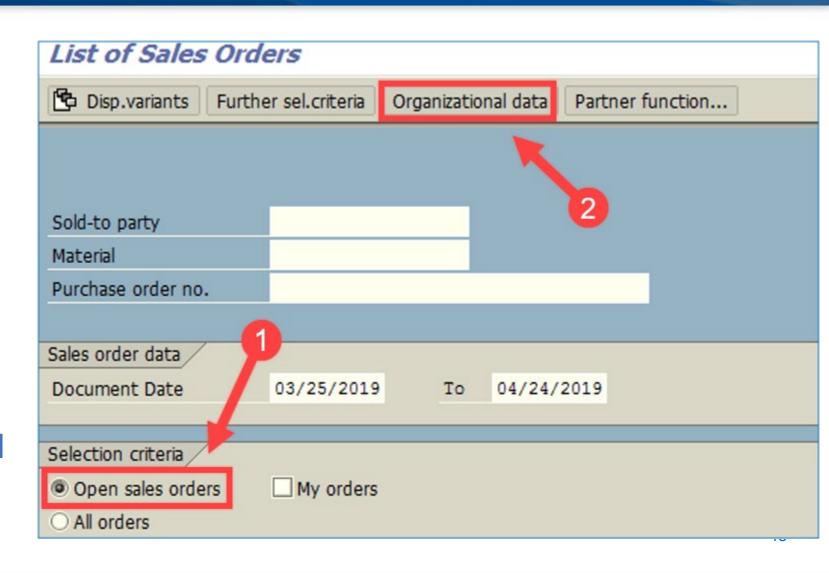

#### VL10H — Activities Due for Shipping, Pick and Issue

Review all Activities
Due for Shipping.

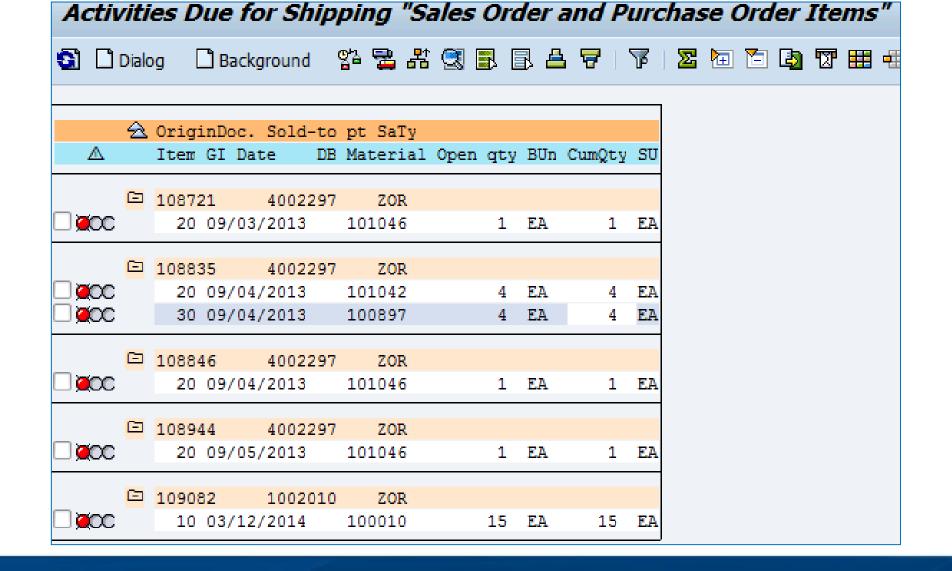

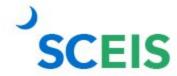

#### VL060 — Day's Workload for Picking and Goods Issue

**Verify all** material is picked and issued.

> **SAVED** rather than picked and issued, the document will be here to complete.

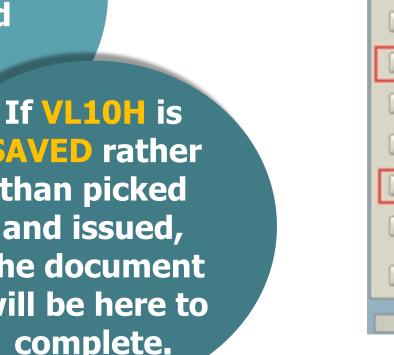

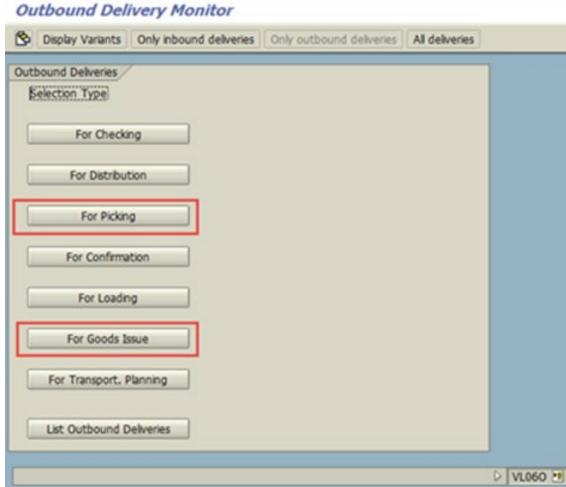

#### VL060 — Day's Workload for Picking and Goods Issue

Material not picked.

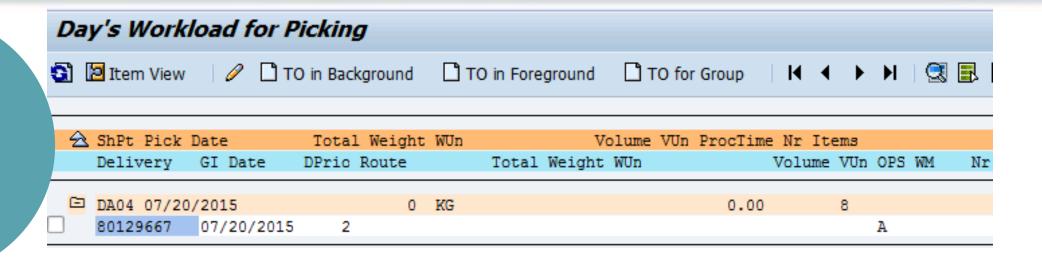

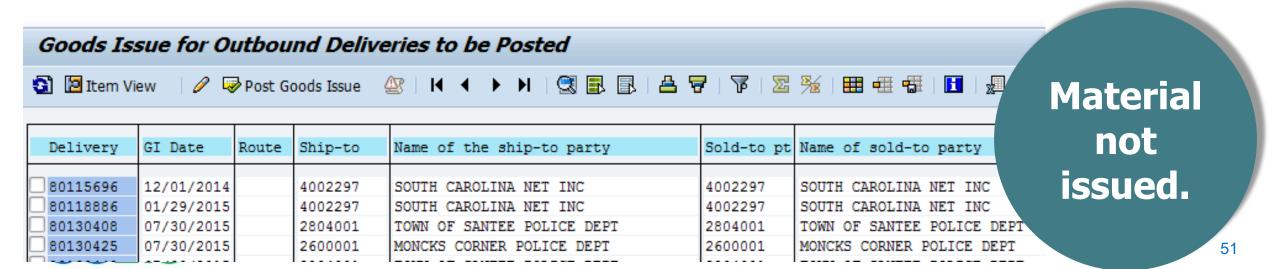

#### VA14L — Documents Blocked for Delivery

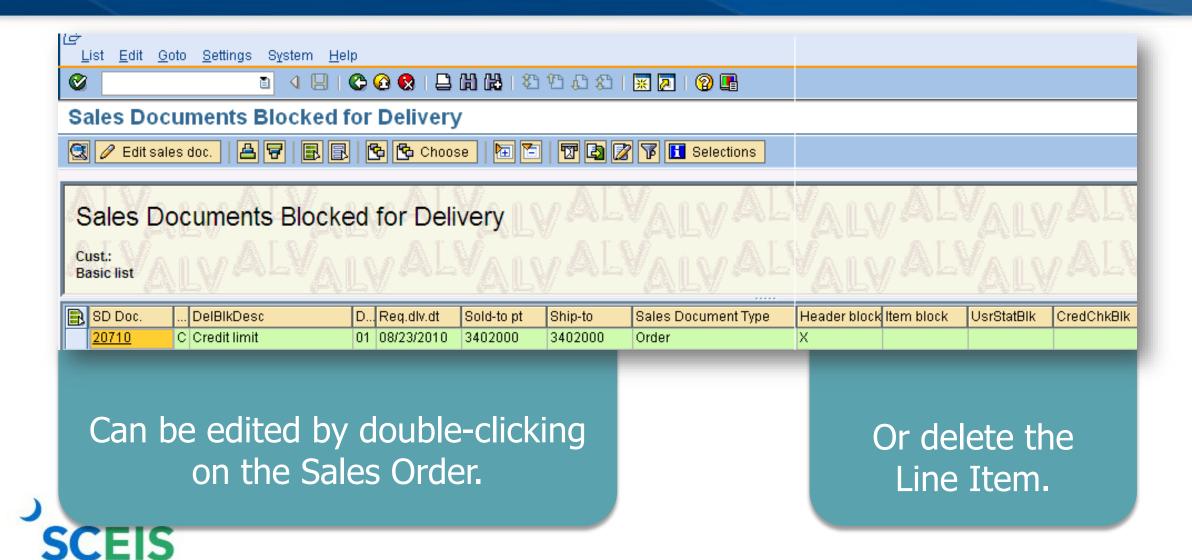

## **VA45** — Review Open Sales Contracts

#### List of Contracts

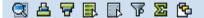

#### Open contracts

Validity Period 07/01/2013 To 05/18/2014

| Document | Item | SLNo | S | Description                             | SaTy | Doc. Date  | ConfirmQty | PO Number   | PO number   | Batch | Valid from | Valid to   | Dlv.Date | Created by | ВВ | Sold-to pt |
|----------|------|------|---|-----------------------------------------|------|------------|------------|-------------|-------------|-------|------------|------------|----------|------------|----|------------|
| 40000740 | 10   |      |   | FEE,UNIV SERVICE FUND RECURRING BILLING | ZRB  | 11/25/2013 | 1          | USF Monthly | USF Monthly |       | 12/01/2013 | 11/30/2014 |          | SPIREP     |    | 4009159    |
| 40000739 | 10   |      |   | FEE,UNIV SERVICE FUND RECURRING BILLING | ZRB  | 11/25/2013 | 1          | USF Monthly | USF Monthly |       | 12/01/2013 | 11/30/2014 |          | SPIREP     |    | 4012283    |
| 40000738 | 10   |      |   | FEE,UNIV SERVICE FUND RECURRING BILLING | ZRB  | 11/25/2013 | 1          | USF Monthly | USF Monthly |       | 12/01/2013 | 11/30/2014 |          | SPIREP     |    | 4012282    |
| 40000737 | 10   |      |   | FEE,UNIV SERVICE FUND RECURRING BILLING | ZRB  | 11/25/2013 | 1          | USF Monthly | USF Monthly |       | 12/01/2013 | 11/30/2014 |          | SPIREP     |    | 4002681    |
| 40000736 | 10   |      |   | FEE,UNIV SERVICE FUND RECURRING BILLING | ZRB  | 11/25/2013 | 1          | USF Monthly | USF Monthly |       | 12/01/2013 | 11/30/2014 |          | SPIREP     |    | 4004511    |
| 40000735 | 10   |      |   | FEE,UNIV SERVICE FUND RECURRING BILLING | ZRB  | 11/25/2013 | 1          | USF Monthly | USF Monthly |       | 12/01/2013 | 11/30/2014 |          | SPIREP     |    | 4012281    |
| 40000734 | 10   |      |   | FEE,UNIV SERVICE FUND RECURRING BILLING | ZRB  | 11/25/2013 | 1          | USF Monthly | USF Monthly |       | 12/01/2013 | 11/30/2014 |          | SPIREP     |    | 4001604    |
| 40000733 | 10   |      |   | FEE,UNIV SERVICE FUND RECURRING BILLING | ZRB  | 11/25/2013 | 1          | USF Monthly | USF Monthly |       | 12/01/2013 | 11/30/2014 |          | SPIREP     |    | 4012279    |
| 40000725 | 10   |      |   | FEE,UNIV SERVICE FUND RECURRING BILLING | ZRB  | 11/27/2012 | 1          | USF Monthly | USF Monthly |       | 12/01/2012 | 11/30/2014 |          | SPIREP     |    | 4009161    |
| 40000724 | 10   |      |   | FEE,UNIV SERVICE FUND RECURRING BILLING | ZRB  | 11/27/2012 | 1          | USF Monthly | USF Monthly |       | 12/01/2012 | 11/30/2014 |          | SPIREP     |    | 4002585    |
| 40000723 | 10   |      |   | FEE,UNIV SERVICE FUND RECURRING BILLING | ZRB  | 11/27/2012 | 1          | USF Monthly | USF Monthly |       | 12/01/2012 | 11/30/2014 |          | SPIREP     |    | 4009163    |

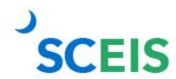

#### VFX3 — Release Billing Docs for Accounting

Displays billing documents that are due to be released to accounting.

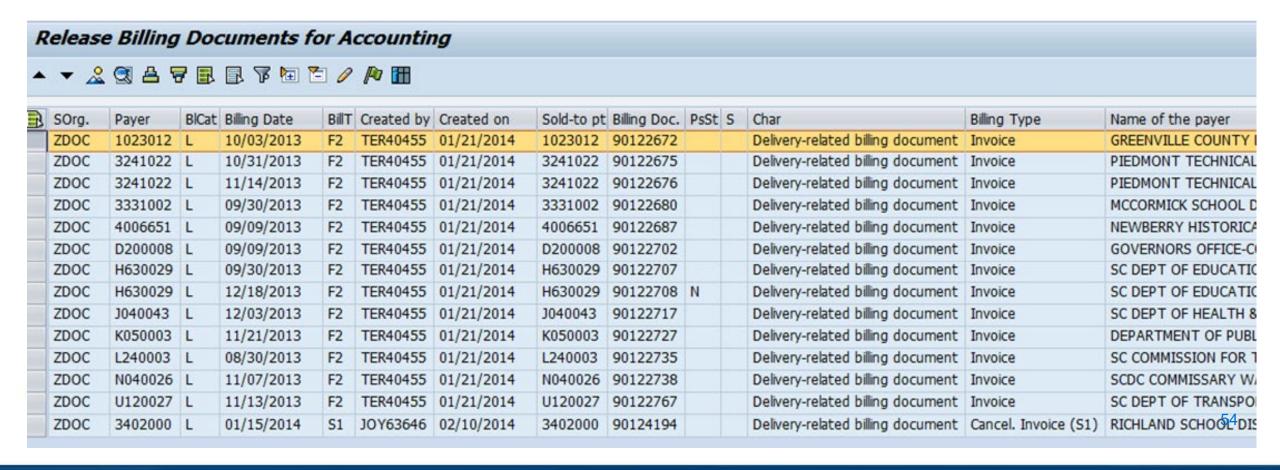

#### VF04 — Maintain Billing Due List

Review all open Billing Documents related to Sales Orders.

All shipments made by **June 30** must be billed by that date.

| ^ | Maintain Billing Due List                                                                               |       |       |              |            |       |      |          |      |    |       |         |                                |                        |              |                     |  |  |  |
|---|----------------------------------------------------------------------------------------------------|-------|-------|--------------|------------|-------|------|----------|------|----|-------|---------|--------------------------------|------------------------|--------------|---------------------|--|--|--|
| • | 🔺 🔻 🙎 🖴 🕝 🖪 🖟 🔀 🎹 🔀 Individual billing document Collective billing document Collective billing document |       |       |              |            |       |      |          |      |    |       |         |                                |                        |              |                     |  |  |  |
|   | S                                                                                                    | BlCat | SOrg. | Billing Date | Sold-to pt | BillT | DstC | Document | DChl | Dv | DocCa | Address | Name of sold-to party          | Sold-toLoc   Sort term | Counter ShPt | POD status Net Valu |  |  |  |
|   | Х                                                                                                    | Α     | ZDST  | 10/07/2013   | 4002297    | F2    | US   | 111682   | Z1   | Z1 | С     | 357837  | SOUTH CAROLINA NET INC         | COLUMBIA               | IT03         | 180.00              |  |  |  |
|   | Х                                                                                                    | Α     | ZDST  | 12/09/2013   | 4002297    | F2    | US   | 116636   | Z1   | Z1 | С     | 357837  | SOUTH CAROLINA NET INC         | COLUMBIA               | IT03         | 60.00               |  |  |  |
|   | Х                                                                                                    | Α     | ZDST  | 12/10/2013   | H630007    | F2    | US   | 116805   | Z1   | Z1 | С     | 354996  | DEPARTMENT OF EDUCATION        | COLUMBIA               | IT03         | 4,161.3             |  |  |  |
|   | Х                                                                                                    | Α     | ZDST  | 02/20/2014   | 4002297    | F2    | US   | 121338   | Z1   | Z1 | С     | 357837  | SOUTH CAROLINA NET INC         | COLUMBIA               | IT03         | 30.0                |  |  |  |
|   | Х                                                                                                    | Α     | ZDST  | 02/21/2014   | 4002297    | F2    | US   | 121438   | Z1   | Z1 | С     | 357837  | SOUTH CAROLINA NET INC         | COLUMBIA               | IT03         | 300.0               |  |  |  |
|   | Х                                                                                                    | Α     | ZDST  | 02/24/2014   | 4002297    | F2    | US   | 121649   | Z1   | Z1 | С     | 357837  | SOUTH CAROLINA NET INC         | COLUMBIA               | IT03         | 180.0               |  |  |  |
|   | Х                                                                                                    | Α     | ZDST  | 02/26/2014   | D170009    | F2    | US   | 122047   | Z1   | Z1 | С     | 475474  | OFFICE OF EXEC. POLICY & PROGS | COLUMBIA               | IT03         | 1,590.0             |  |  |  |
|   | Х                                                                                                    | Α     | ZDST  | 03/05/2014   | L040001    | F2    | US   | 122663   | Z1   | Z1 | С     | 355708  | DEPT OF SOCIAL SERVICES        | COLUMBIA               | IT03         | 300.0               |  |  |  |
|   | Х                                                                                                    | Α     | ZDST  | 03/07/2014   | L040001    | F2    | US   | 122882   | Z1   | Z1 | С     | 355708  | DEPT OF SOCIAL SERVICES        | COLUMBIA               | IT03         | 240.0               |  |  |  |
|   | Х                                                                                                    | Α     | ZDST  | 03/12/2014   | D170009    | F2    | US   | 123207   | Z1   | Z1 | С     | 475474  | OFFICE OF EXEC. POLICY & PROGS | COLUMBIA               | IT03         | 480.0               |  |  |  |
|   | Х                                                                                                    | Α     | ZDST  | 03/19/2014   | 4002297    | F2    | US   | 123784   | Z1   | Z1 | С     | 357837  | SOUTH CAROLINA NET INC         | COLUMBIA               | IT03         | 60.0                |  |  |  |
|   | Х                                                                                                    | Α     | ZDST  | 03/24/2014   | 4002297    | F2    | US   | 124109   | Z1   | Z1 | С     | 357837  | SOUTH CAROLINA NET INC         | COLUMBIA               | IT03         | 60.0                |  |  |  |
|   | Χ                                                                                                    | Α     | ZDST  | 03/24/2014   | 4002297    | F2    | US   | 124115   | Z1   | Z1 | С     | 357837  | SOUTH CAROLINA NET INC         | COLUMBIA               | IT03         | 420.0               |  |  |  |
|   | Х                                                                                                    | Α     | ZDST  | 03/24/2014   | 4002297    | F2    | US   | 124134   | Z1   | Z1 | С     | 357837  | SOUTH CAROLINA NET INC         | COLUMBIA               | IT03         | 60.0                |  |  |  |
|   | Х                                                                                                    | Α     | ZDST  | 03/24/2014   | 4002297    | F2    | US   | 124135   | Z1   | Z1 | С     | 357837  | SOUTH CAROLINA NET INC         | COLUMBIA               | IT03         | 60.0                |  |  |  |
|   | Χ                                                                                                    | Α     | ZDST  | 03/25/2014   | 4002297    | F2    | US   | 124239   | Z1   | Z1 | С     | 357837  | SOUTH CAROLINA NET INC         | COLUMBIA               | IT03         | 60.0                |  |  |  |

#### V23 — SD Documents Blocked for Billing

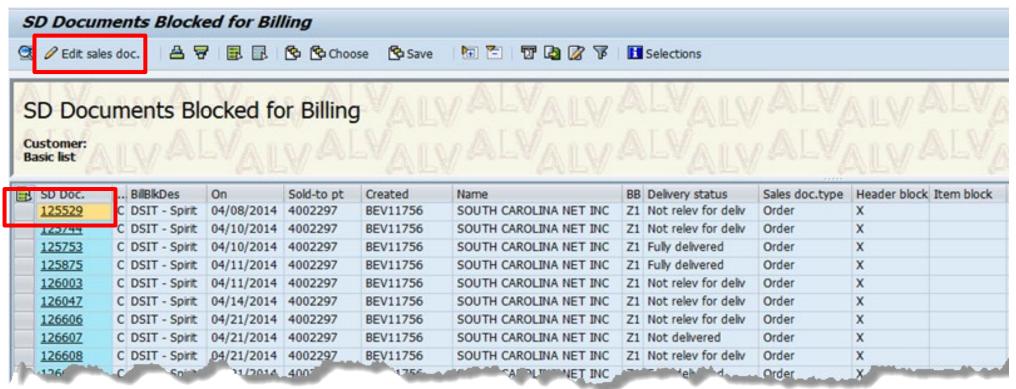

To make any changes needed in order to bill, highlight the Sales Order and click on **Edit sales doc.** 

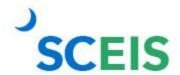

Review all SD documents blocked for billing.

## **Helpful SD Transaction Codes**

**VA05** Review all Open Sales Orders.

**VL10H** Review all Open Picking and Goods Issue Requests.

VL060 Verify there are no open Picking and Goods Issue Requests.

**VA14L** Review any SD Documents Blocked for Delivery.

## **Helpful SD Transaction Codes**

VA45 Review All OPEN Sales Contracts.

**VF04** Maintain the Billing Due List.

**VFX3** Release Billing Documents for Accounting.

**V23** Review Sales Orders Blocked for Billing.

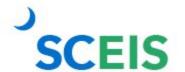

**ZFMJ2** Roll Sales Order over to new year.

Lesson 8

#### Reporting

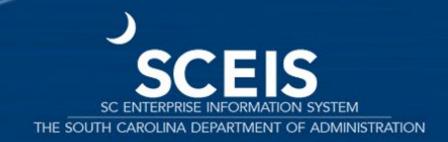

#### **Business Warehouse Open Encumbrance Report**

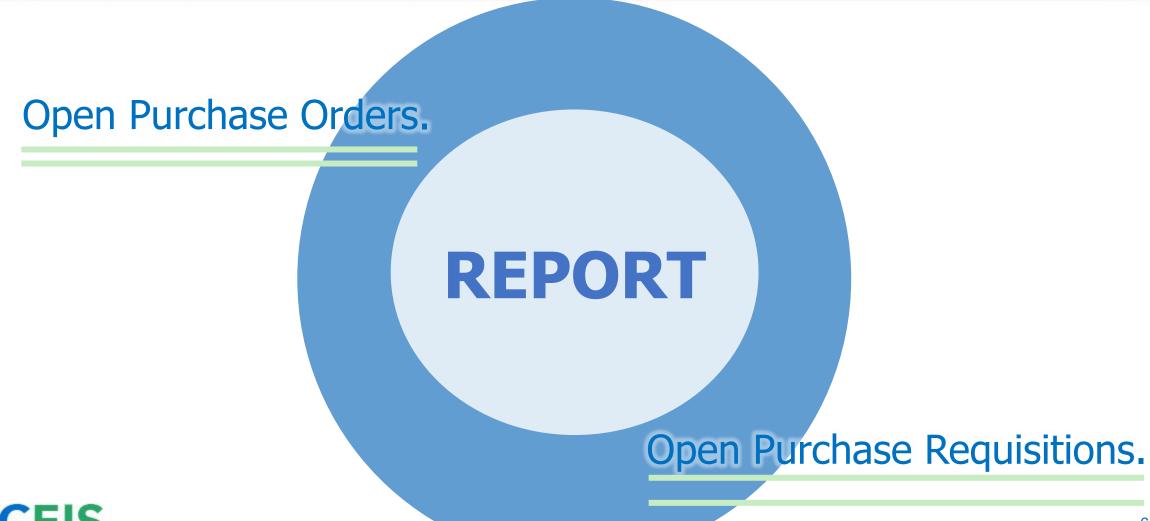

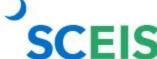

#### **Open Encumbrance Report**

The report can now be processed by Purchasing Group.

SCEIS best practice:
Run the **BW Open Encumbrance Report**after the PO clean-up
to ensure no
encumbrances remain
in the previous FY.

BW is updated overnight. POs updated today will appear or disappear on the BW report the following business day.

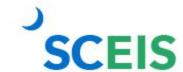

#### **Open Encumbrance Report**

Information about BW and BOBJ is available on the SCEIS website.

#### **Business Objects and BEx Queries**

BW Queries List - Finance (2,691kb XLS)

BW Queries List - Grants (60kb XLS)

BW Queries List - Human Resources (2,437kb XLS)

BW Queries List - Materials Management (2,152kb XLS)

Master List of Business Objects Queries (Link)

List of Business Objects Queries: Finance (Link)

List of Business Objects Queries: HR/Payroll (Link)

List of Business Objects Queries: Materials Management (Link)

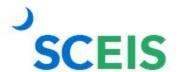

#### Reporting Tools to Manage Year-End Processing

BW Open Encumbrance Report.

> ME2N & ME2K Purchasing Documents per Document Number (Search and report data).

> > ME5A List Display of Purchase Requisitions.

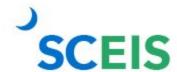

#### **ME2N Purchasing Document per Doc Number**

- → List displays by purchase order number.
  - ► This can be used to filter results of the Open Encumbrance Report.
- → ME2N Report offers you multiple selection criteria.
- → Two fields have been added to the ZINV type layout in ME2N:
  - ► Value yet to be **delivered**.
  - ► Value yet to be **invoiced**.

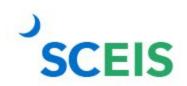

## **Any Questions?**

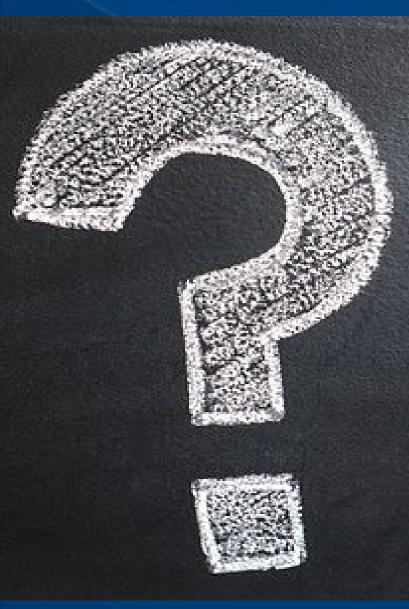

# Use MySCLearning to register for the CO500 Q&A Webex.

## **Any Questions?**

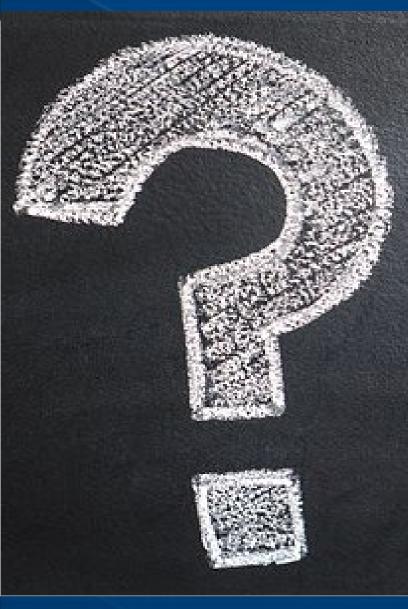

# Have questions after the Q&A Webex?

Send a help request to the SCEIS Service Desk.

- http://www.sceis.sc.gov/requests/
- (803) 896-0001, option 2